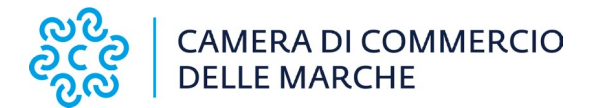

**Modalità di presentazione e pagamento delle domande relative ai cronotachigrafi CEE, tachigrafi digitali e intelligenti all'Ufficio Metrologia Legale della Camera di Commercio delle Marche**

### **Modalità di presentazione**

Le domande relative ai cronotachigrafi CEE, tachigrafi digitali e intelligenti, presenti nella pagina relativa alla modulistica dell'Ufficio Metrologia Legale della Camera di Commercio delle Marche vanno presentate via P.E.C. (Posta Elettronica Certificata), mediante invio della P.E.C. dell'impresa alla P.E.C. della C.C.I.A.A. delle Marche:

#### [cciaa@pec.marche.camcom.it](mailto:cciaa@pec.marche.camcom.it)

La domanda dovrà essere scaricata sul proprio p.c., compilata, selezionando mediante l'apposito menù a tendina la sede provinciale di destinazione, salvata e firmata analogicamente o digitalmente da tutti i soggetti di cui è richiesta la firma.

## **Pagamento dei diritti di segreteria e dell'imposta di bollo**

### **1. Richiesta autorizzazione ad operare sui Tachigrafi intelligenti**

Pagamento dei diritti di segreteria di **370,00 Euro** e l'assolvimento dell'imposta di bollo (in modo virtuale) e l'applicazione sull'istanza di una marca da bollo da **16,00 Euro.**

Il pagamento dovrà essere effettuato utilizzando il sistema informatizzato dei pagamenti della pubblica amministrazione SIPA (non utilizzare il browser Internet Explorer)

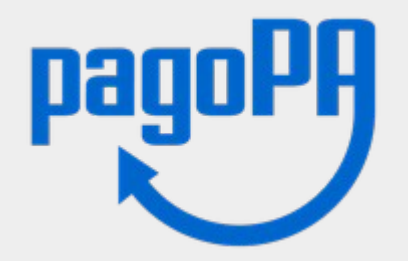

### [accesso alla piattaforma SIPA](https://pagamentionline.camcom.it/Autenticazione?codiceEnte=CCIAAMARCHE)

- 1 Causale: Richiesta nuovo Centro Tecnico Tachigrafi digitali/intelligenti
- 2 Selezionare come servizio: Centri tecnici e spuntare le voci:
- Centri tecnici tachigrafi nuova iscrizione **370,00 Euro**

# **2. Rinnovo dell'autorizzazione ad operare sui Tachigrafi digitali/intelligenti**

Pagamento dei diritti di segreteria di **185,00 Euro** e l'assolvimento dell'imposta di bollo (in

modo virtuale) e l'applicazione sull'istanza di una marca da bollo da **16,00 Euro.**

Il pagamento dovrà essere effettuato utilizzando il sistema informatizzato dei pagamenti della pubblica amministrazione SIPA (non utilizzare il browser Internet Explorer)

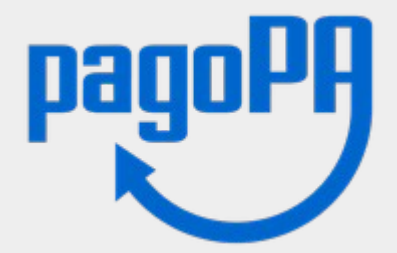

## [accesso alla piattaforma SIPA](https://pagamentionline.camcom.it/Autenticazione?codiceEnte=CCIAAMARCHE)

- 1 Causale: Rinnovo Centro Tecnico Tachigrafi codice identificativo n.
- 2 Selezionare come servizio: Centri tecnici e spuntare le voci:
- Centri tecnici tachigrafi rinnovo **185,00 Euro**

## **3. Rinnovo della Carta Officina**

L'importo da versare è di **40,17 Euro** (37,00 Euro e 3,17 Euro per le spese di spedizione).

Assolvimento dell'imposta di bollo (in modo virtuale) di **16,00 Euro.**

Il pagamento dovrà essere effettuato utilizzando il sistema informatizzato dei pagamenti della pubblica amministrazione SIPA (non utilizzare il browser Internet Explorer)

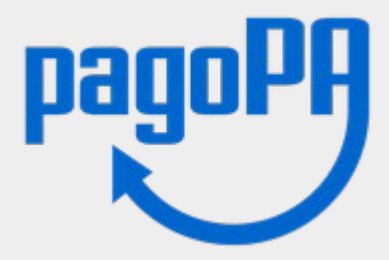

### [accesso alla piattaforma SIPA](https://pagamentionline.camcom.it/Autenticazione?codiceEnte=CCIAAMARCHE)

1 - causale: "Carta tachigrafica richiesta da: DENOMINAZIONE IMPRESA E NOME E COGNOME TECNICO"

2 - Selezionare come servizio: Carte tachigrafiche e spuntare le voci:

- Rilascio carte tachigrafiche officina **37,00 Euro** (indicare la quantità in base al numero di carte officine da rinnovare)

- spese di postalizzazione carta officina **3,17 Euro** (indicare la quantità in base al numero di carte officine da rinnovare)

- Bollo su istanza **16,00 Euro** (indicare la quantità in base al numero di carte officine da rinnovare)

L'utente una volta terminato il pagamento avrà subito l'esito della transazione e riceverà nella casella di posta indicata due email, una con l'esito della transazione ed una seconda con le indicazioni per scaricare la ricevuta di pagoPa.

\_\_\_\_\_\_\_\_\_\_\_\_\_\_\_\_\_\_\_\_\_\_\_\_

Nei casi residuali in cui non è stato previsto il pagamento mediante piattaforma SIPA (es. domanda di estensione a Centro Tecnico tachigrafi intelligenti) o nei casi in cui l'impresa è impossibilitata ad utilizzare la piattaforma SIPA è possibile richiedere l'emissione dell'avviso di pagamento mediante l'apposito form presente nel sito internet all'indirizzo: <https://www.marche.camcom.it/strumenti-e-servizi/pagopa-avviso-di-pagamento> L'ufficio provvederà ad inviare l'avviso di pagamento all'indirizzo email indicato. Prova dell'avvenuto pagamento andrà allegata alla domanda di iscrizione.